# **Расчетные методики ПП «ЭкоСфера-ПРЕДПРИЯТИЕ»** ООО «КомЭко» **Расчет выбросов от автотранспорта (неотапливаемая стоянка)**

### **Общие сведения**

*Является дополнительным модулем, который может быть включен в состав Вашего ПП «ЭкоСфера-ПРЕДПРИЯТИЕ».*

Расчет выбросов реализован согласно следующим методикам:

- 1. Методика проведения инвентаризации выбросов загрязняющих веществ в атмосферу для автотранспортных предприятий (расчетным методом). М., 1998 г.
- 2. Методика проведения инвентаризации выбросов загрязняющих веществ в атмосферу для авторемонтных предприятий (расчетным методом). М., 1998 г.
- 3. Методика проведения инвентаризации выбросов загрязняющих веществ в атмосферу для баз дорожной техники (расчетным методом). М., 1998 г.
- 4. Дополнения (приложения №№ 1-3) к вышеперечисленным методикам.
- 5. Методическое пособие по расчету, нормированию и контролю выбросов загрязняющих веществ в атмосферный воздух. СПб, 2002 г.

Позволяет проводить расчет выбросов загрязняющих веществ в атмосферу на основании фактических данных времени работы и количества автомобилей, что дает возможность получить более точные значения выбросов ЗВ.

# **Возможно**

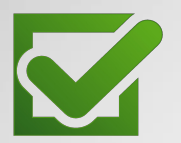

Ведение справочника дорожной техники с занесением параметров для расчетов

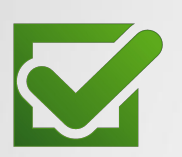

Расчет выброса на основании справочных данных и фактического времени работы техники

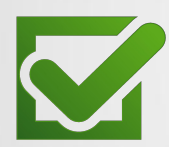

Выполнение расчетов за каждый месяц и обобщение данных выбросов в разрезе кварталов и года

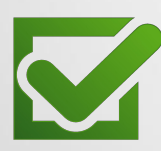

Формирование отчета по расчету в формате MS Word за месяц/год

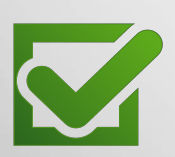

Автоматический экспорт полученных данных о выбросах в основные модули ПП «ЭкоСфера-ПРЕДРЯТИЕ»

### **Справочник дорожной техники**

В справочнике создается перечень дорожной техники с указанием параметров (согласно тому ПДВ):

- время работы двигателя на холостом ходу;
- среднее количество автомобилей данного вида, выезжающих в течение суток;
- количество прогревов;
- время прогрева;
- пробег при выезде/въезде на стоянку;
- удельный выброс ЗВ и пр.

#### Создание перечня видов дорожной техники с указанием параметров для расчета

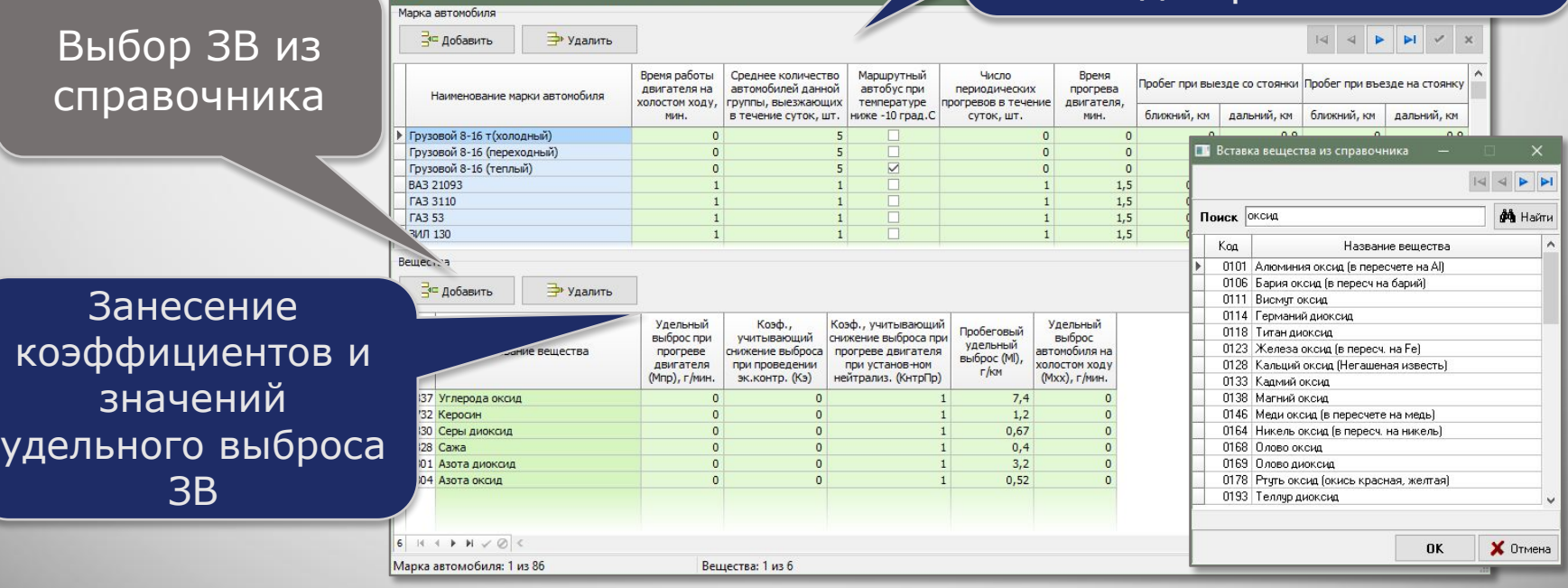

# **Выполнение расчета**

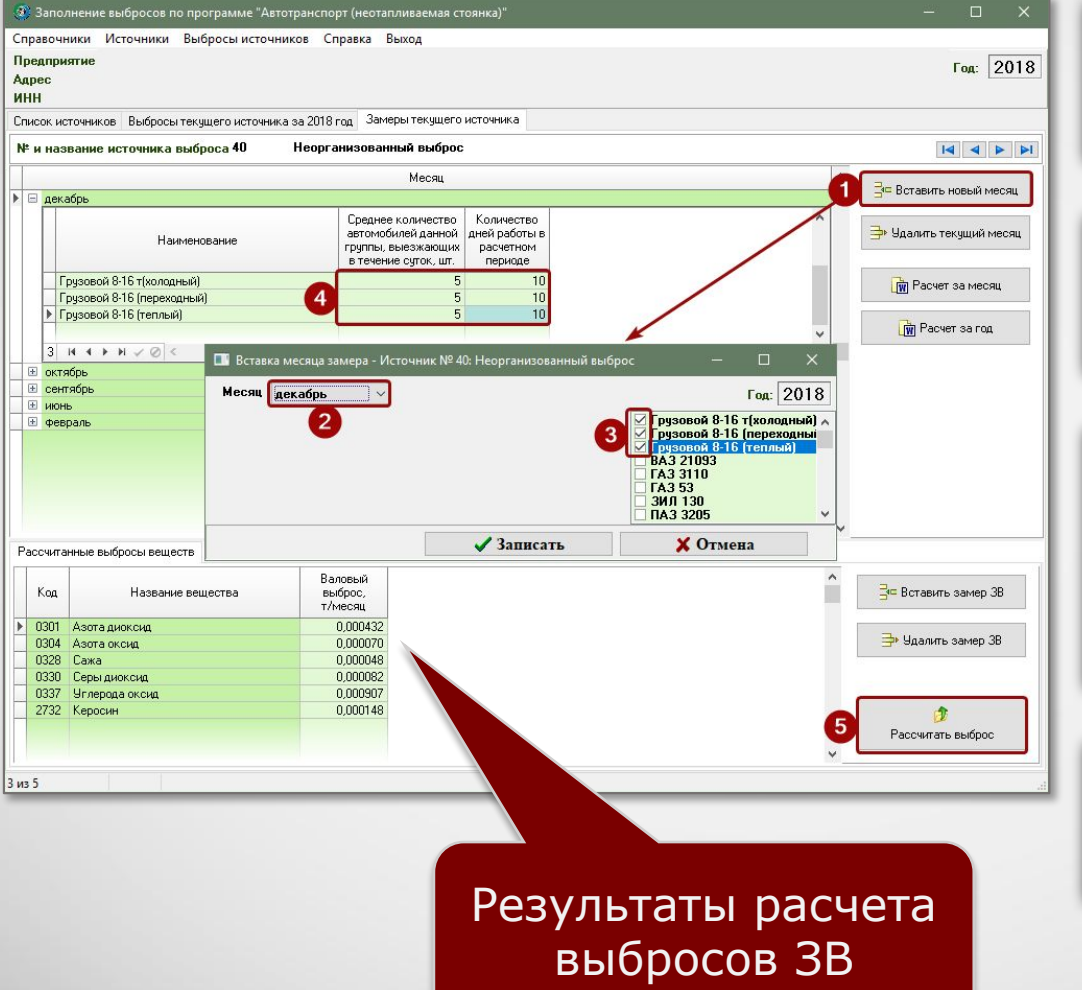

#### 1. Добавление нового месяца

#### 2. Выбор дорожной техники

3. Занесение количества автомобилей и времени работы

#### 4. Запуск расчета

## **Отчет по расчету**

За каждый месяц и в целом за год можно сформировать отчет по расчету выброса в формате MS Word, который содержит подробное поэтапное описание расчета с приведением всех формул, первичных данных и констант.

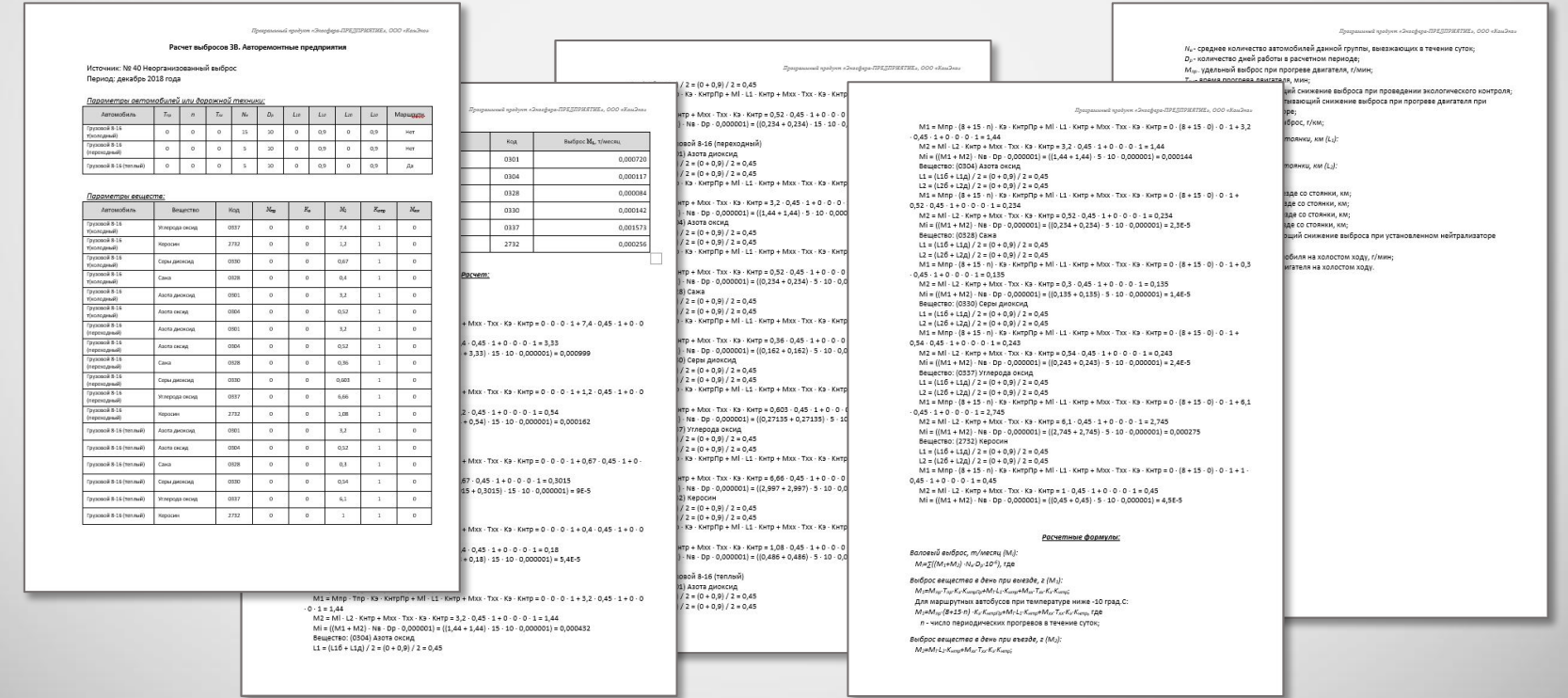

# **Обобщение данных выбросов ЗВ**

В модуле производится суммирование значений выбросов ЗВ по источникам выброса в разрезе кварталов и года, также справочно приводятся значения ПДВ согласно данным инвентаризации стационарных источников выбросов.

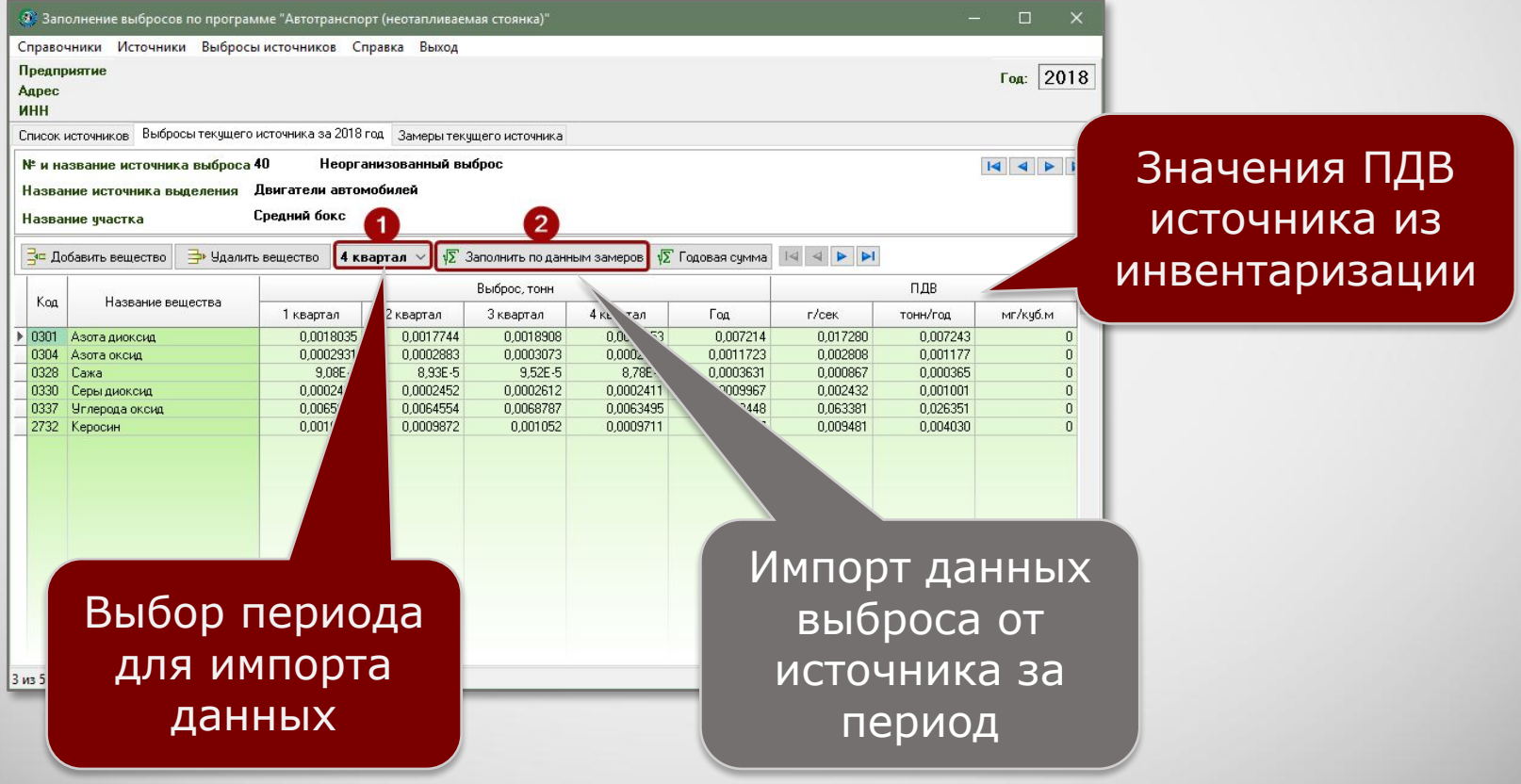

### **Информация о разработчике**

ООО «КомЭко» занимается разработкой программного обеспечения с 1991 года. Имеет опыт работы с крупными, средними и малыми предприятиями, начиная с 1998 года.

Подробную информацию можно получить на нашем официальном сайте www.komeco.ru или www.ecosphera.ru

#### **Вы можете обратиться к нам:**

по адресу:

г. Пермь, ул. Газеты Звезда, д. 31а, этаж 4

на электронную почту: eco@komeco.ru

по телефонам: +7 (342) 207-65-12, +7 (342) 207-65-13

#### *Мы будем рады ответить на Ваши вопросы!*

*ПП «ЭкоСфера-ПРЕДПРИЯТИЕ» включен в Единый Реестр российских программ для*  электронных вычислительных машин и баз данных по Приказу Минкомсвязи РФ от 28.03.2018 г. *№ 136, Приложение 1, №пп. 32, реестровый № 4237.*